## Time Schedule per DDI number

Last Modified on 12/07/2021 1:27 pm EST

## Feature first available:

iPECSCloudversion 4.0.

## Description:

A customized time schedule can now be applied on each individual DDI number.

## Programmability:

This setting can be changed in the Customer Manager (CM) web portal.

**Important:** The 'Time' setting shown below will only be present when the DDI has not yet been programmedor is currently set to 'Converted Number Type' of 'Digit'. In practice, this means that the DDI cannot be assigned directly to any device on the system, e.g. user, Auto Attendant, Hunt Group, etc. Thus, if it is necessary to configure a time schedule on such a DDI,first go to that device andset the 'Direct Dial Call Number' to 'None' andthen the DDI will become modifiable as shown below.

In CM under Call Manager -> DDI Summary, click on the DDI that you want to assign a time schedule.

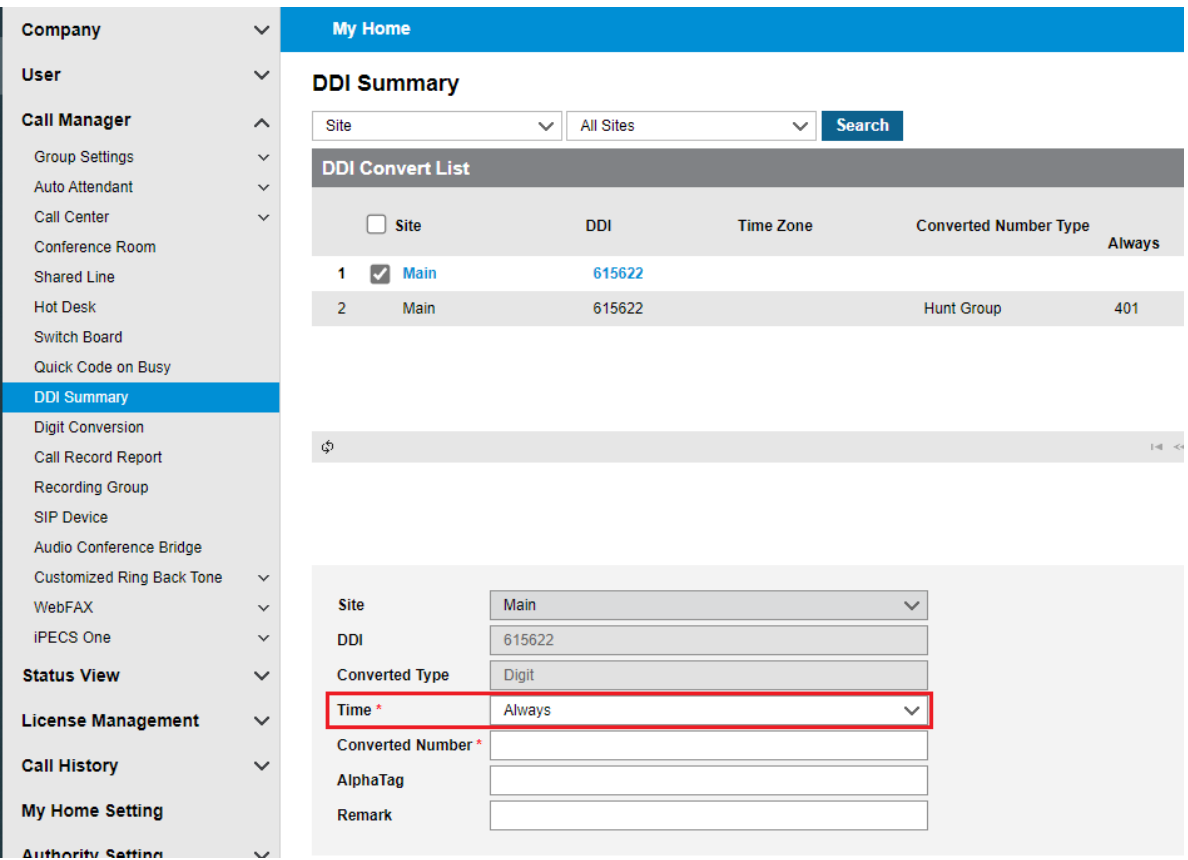

When you set the 'Time' field to 'Time Schedule', you will see the 'Time Schedule' field appear with the options shown below.

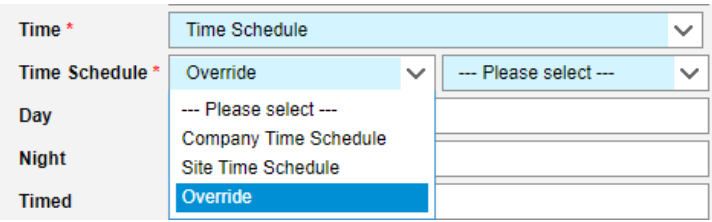

- Company Time Schedule Sets the DDI to use the Time Schedule set as the default in CM -> Company -> Time Schedule.
- Site Time Schedule If you have multiple sites defined, this will set the DDI to use the Time Schedule set as default for the site to which the DDI is assigned. In the example above, this DDI is assigned to site "Main".
- Override This allows youto manually select from any time schedules that are already predefinedin CM -> Company -> Time Schedule.

If 'Override' is the option selected in the previous field, then the field to the right of it becomes selectable as shown below.

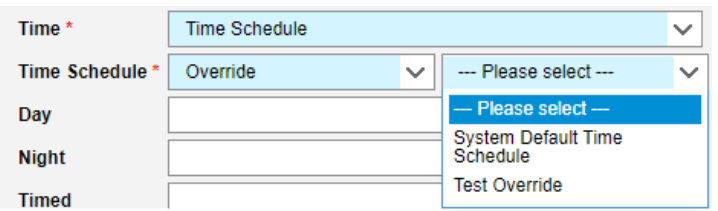

**NOTE:** This dropdown box can only display time schedules that are already definedin CM -> Company -> Time Schedule, so if something other than the default is required, it must first be definedin that screen.